# **FUNZ 方 11 762160A-C2200 电表协议转换模块用户手册 V2.1**

FZ 系列无线I/O模块是方竹为物联网应用开发的创新产品,集成最 新的LoRa无线技术,提供稳定的中短距离的无线网络通信能力,支 持工业现场常见的各种I/O 类型,提供性价比极高的远程无线I/O 解决方案。通过工业通信协议Modbus-RTU, FZ 系列产品可与其 他产品组成SCADA 或工业测控系统。

远传电表通讯协议主要是多功能电能表通信协议DL/T645-1997和 DL/T645-2007,部分采用了MODBUS-RTU协议。MODBUS协议作为事实 上的工业标准,已被所有的组态软件或者SCADA软件支持,而DLT645 协议在很多组态软件中不支持,方竹电子针对这一特殊情况,特制 了FZ160A电表协议转换模块。

本说明书为FZ160A-C2200电表协议转换模块用户手册。

## 1. 模块说明

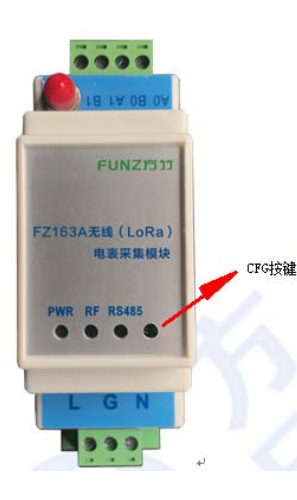

FZ160A 为工厂物联网应用的(无 线)电表协议转换模块,支持 DL/T645-1997 和 DL/T645-2007 协 议,转化为标准的 MODBUS-RTU 通讯 协议,广泛应用于工厂、建筑等领 域的能耗监测系统中。

### **1.1** 系统说明

FZ160A 主动采集国网电表协议的各种电参数,转化为标准的 MODBUS 协议接入各种能管平台。架构图如下:

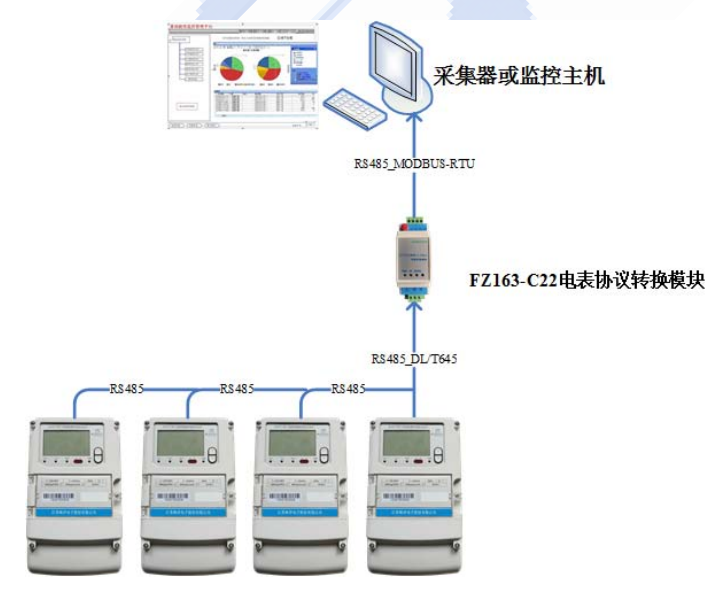

地址:杭州市上城区秋涛北路 332 号泰豪数字大厦 1112 室 Windows State State States (2,6 matech.com 电话:0571-86602661 网址:www.funztech.com

#### **1.2** 产品选型

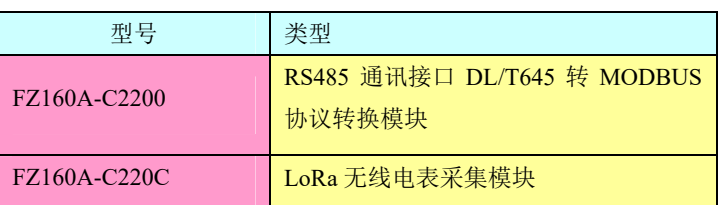

**A** 

#### **1.3** 性能指标

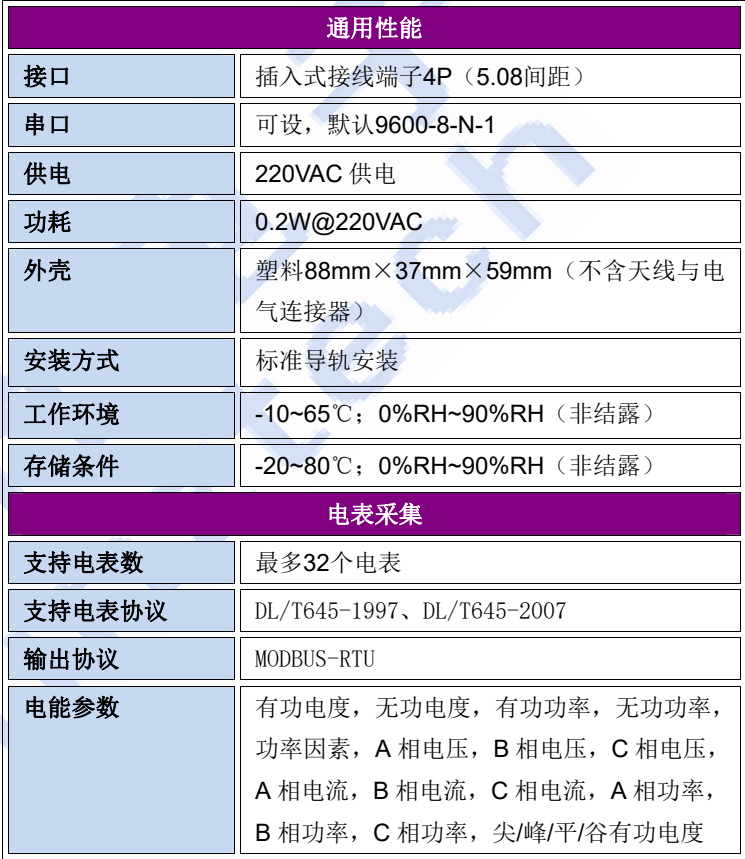

#### **1.4** 外壳尺寸

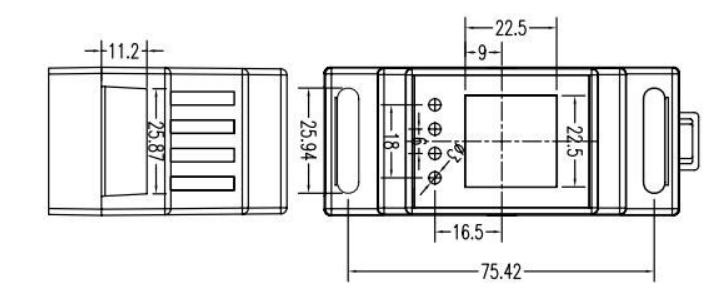

# FUNZ 方 11 FZ160A-C2200 电表协议转换模块用户手册 V2.1

## **2.** 模块安装

#### **2.1** 电源接线

FZ160A 模块标准工作电压为 220VAC。

#### **2.2 RS485** 接线

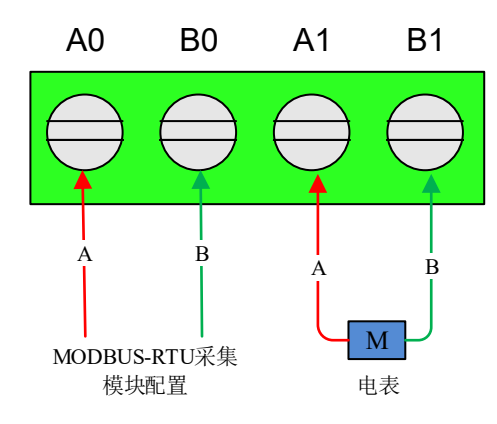

#### 注意:如需采集多个电表,电表手拉手并联;最多支持 **32** 个电表 采集。

## **3.** 模块配置

方竹提供了一个免费软件 FZ\_Utility, 用于对方竹全系列产品进行 配置。

#### **3.1 FZ\_Utility** 软件安装

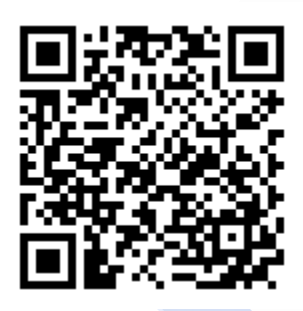

您可以从我们的网站: www.funztech.com 下载最新 的版本

### **3.2** 通讯连接

要对模块进行配置,使用 PC 机与模块进行串口通讯。

- 1) 用 RS485 转 USB 线连接电脑,接 A0 和 B0 端子;
- 2) 模块上电后,打开 FZ\_Utility 软件;
- 3) 正确设置 PC 串口配置,出厂默认为 9600-8-N-1,打开串口;
- 4) 选择自动模式;
- 5) 按【查找设备】按键,连接成功后出现以下画面,连接成功

地址: 杭州市上城区秋涛北路 332 号泰豪数字大厦 1112 室 Windows 20 The States of Windows 部箱: sales@funztech.com 电话: 0571-86602661 网址: www.funztech.com

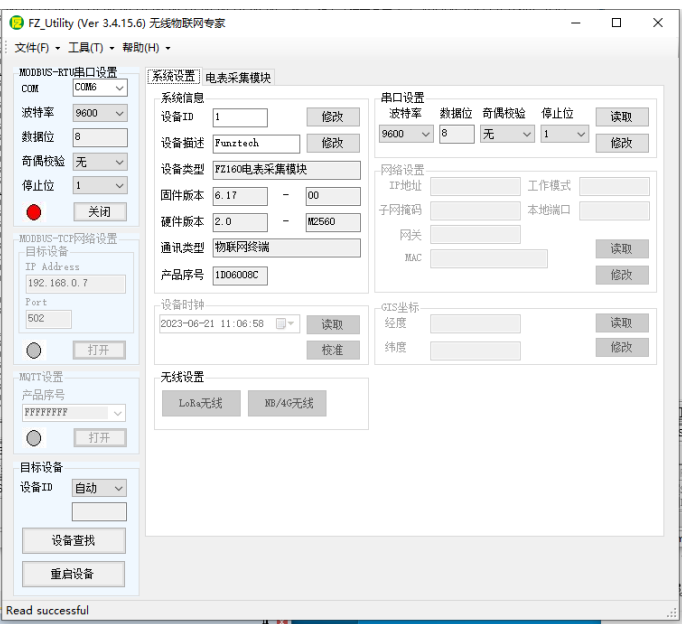

注意:遗忘模块的串口设置,长按 **CFG** 按键,蜂鸣器响三下 后松开 **CFG** 按键,系统恢复默认串口配置 **9600-8-N-1**;该操作并 不改变实际的串口配置,重启或者 **30** 秒无串口通讯,系统恢复正 常的串口配置。

## **3.3** 配置设备 **ID**

系统设置界面,设置模块设备地址,该地址也是第一块采样电表的 MODBUS 设备地址, 见后面的 MODBUS 通讯说明。

系统设置 电表采集模块

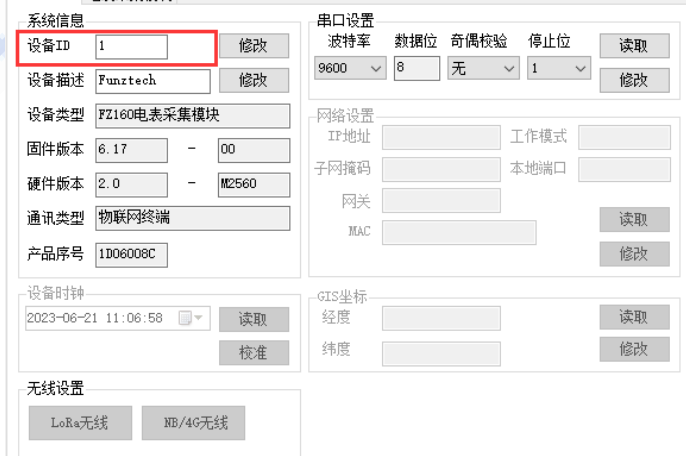

### **3.4** 配置主机串口

默认 9600-8-N-1, 不建议更改。

# FUNZ 方 11 FZ160A-C2200 电表协议转换模块用户手册 V2.1

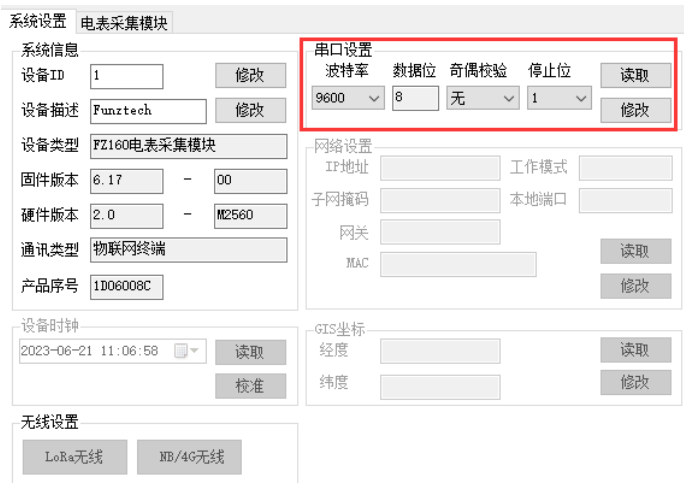

## **3.5** 配置电表串口

**电表采集模块→【电表设置】→FZ160 电表配置,** 根据实际电表串

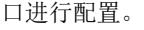

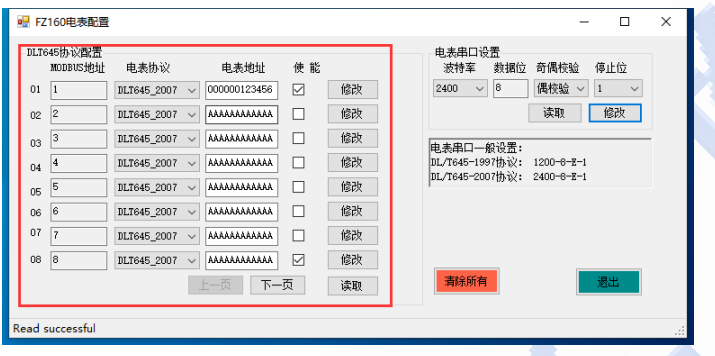

常用串口配置: DL/T645-1997 协议, 常用 1200-8-E-1 DL/T645-2007 协议,常用 2400-8-E-1

#### **3.6** 配置电表

电表采集模块→【电表设置】→FZ160 电表配置,最多支 持 32 个电表采集。

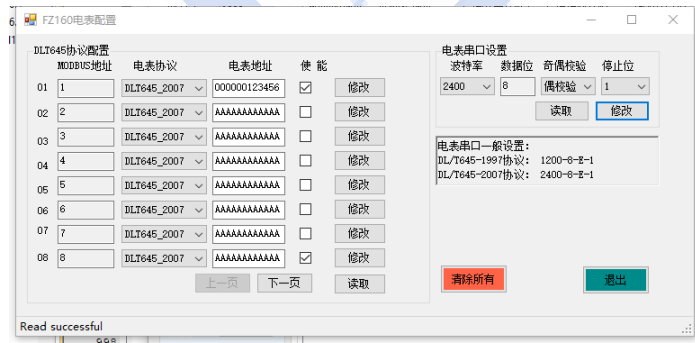

DLT645 协议配置中可以看到 MODBUS 地址、电表协议、电表地 址和使能项。电表 MODBUS 地址自动分配(由模块 ID 开始自动

地址: 杭州市上城区秋涛北路 332 号泰豪数字大厦 1112 室 Windows 20 The States of Windows 部箱: sales@funztech.com 电话: 0571-86602661 网址: www.funztech.com

递增,第 1 块电表地址默认为模块的设备地址)。

- 1) 选择电表协议,DLT645-1997 或者 DLT645-2007 协议;
- 2) 输入需要采集的电表地址,电表序号的后 6 个字节,不足 6 字节补 0;输入地址"AAAAAAAAAAAAA",可以自动读取 电表地址;
- 3) 使能表示启用该电表采集

## **4.** 实时监测

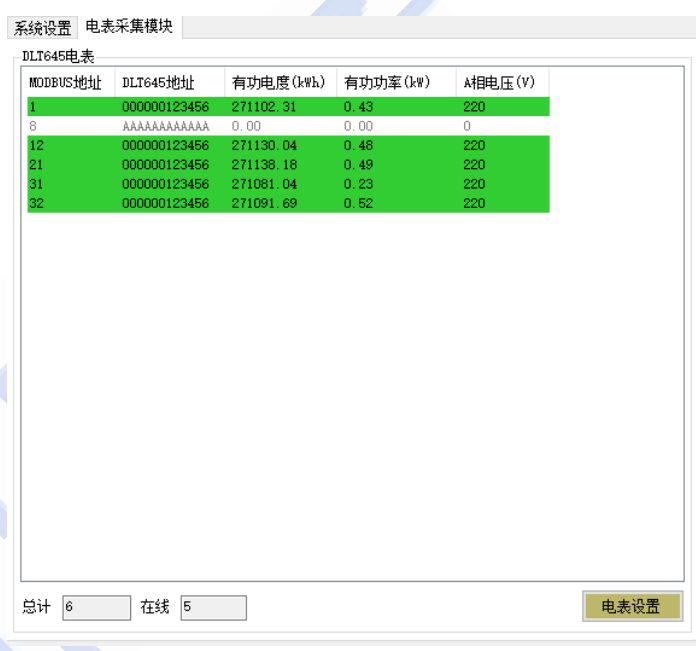

可以查看已连接成功电表采集上来的数据,这里只显示有功电度, 有功功率和 A 相电压。

## **5. MODBUS** 通讯

FZ160 模块为 MODBUS 从设备。

#### **MODBUS** 电表设备地址

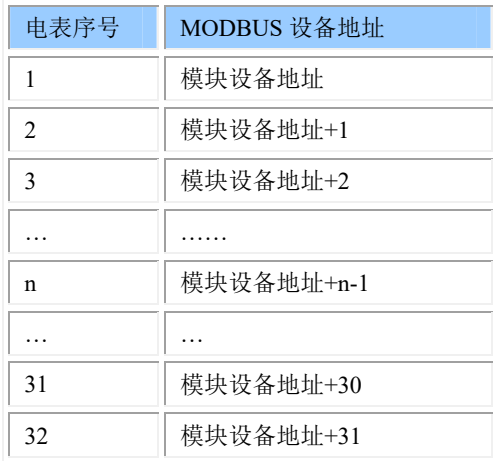

# FUNZ 方 11 FZ160A-C2200 电表协议转换模块用户手册 V2.1

#### 电表参数 **MODBUS** 地址映射表

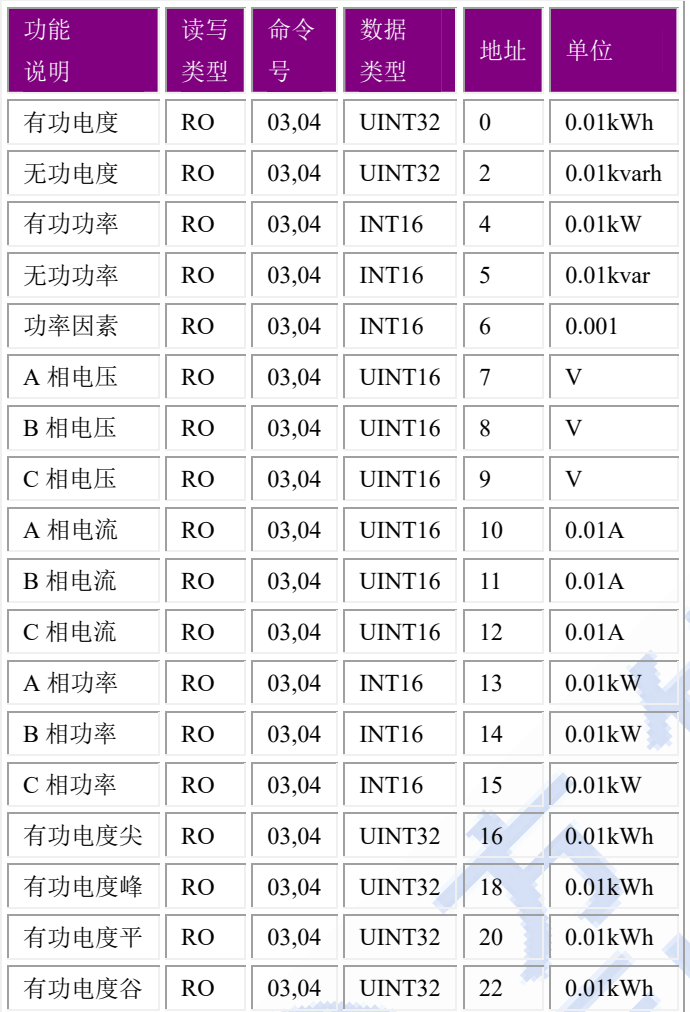

#### 实例:**FZ160** 模块地址为 **1**,读取第 **3** 块电表有功电度

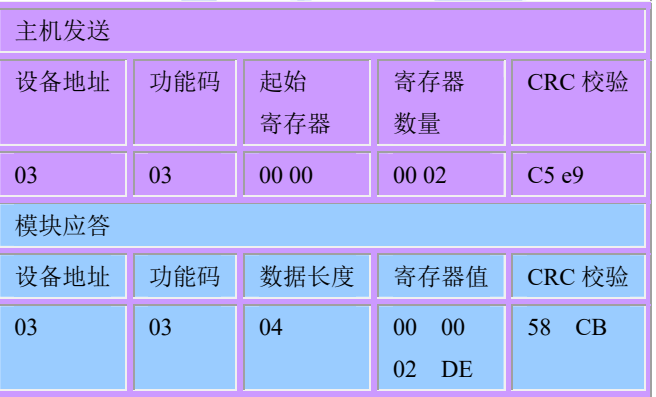

电表采集到的有功电度为:

 $0x000002DE(0.01kWh) = 734(0.01kWh) = 7.34kWh$ 

地址: 杭州市上城区秋涛北路 332 号泰豪数字大厦 1112 室<br>电话: 0571-86602661 网址: www.funztech.com